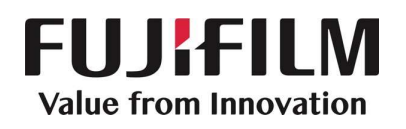

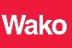

### Проведение простого анализа с использованием реактива SLP-HS

Цель

Проведение простого анализа с использованием реактива SLP-HS, который не требует специального оборудования и программного обеспечения.

\*Данный документ представляет собой дополнительное объяснение того, как использовать реактив без прибора Toxinometer®.

#### Информация <sup>о</sup> продукте

Каталожный номер No.296-81001 SLP-HS Набор реактивов на одно определение II

- Условия хранения 2~10 ℃
- Срок годности указан на этикетке коробки
- Упаковка 20 тестов

<<Только для использования в научных целях. Не для использования в диагностике>>

#### Особенности

- 1. Высокочувствительное определение пептидогликана (PG) и β-глюканов.
- 2. Точное и чувствительное количественное определение PG и β-глюканов с помощью ридера Toxinometer®

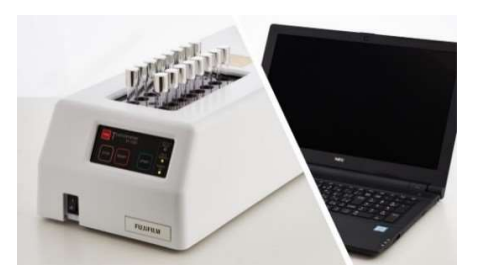

#### Содержание набора

1. Реактив SLP-HS II (Лиофилизированный реактив, содержащий плазму личинок шелкопряда и DOPA) 20 флаконов по 0.1 мл

\*Как указание, диапазон количественного определения составляет от 10 пкг/мл до 10 нг/мл для PG и от 1 пкг/мл до 1 нг/мл для β-глюканов при измерении в течение 120 минут.

- 2. SLP-растворитель 2 флакона по 5 мл
- 3. Стандарт (фрагментированный пептидогликан, полученный из Staphylococcus aureus) 1 флакон 0,5 мл.

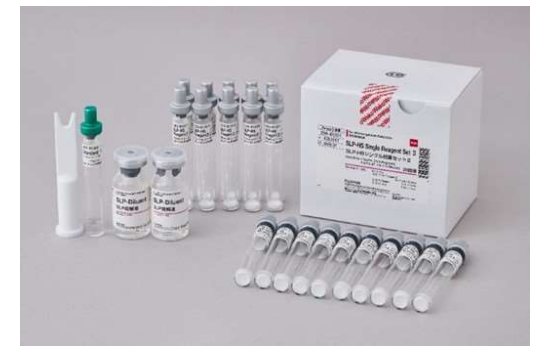

## **FUJIEILM Value from Innovation**

#### Введение

Гемолимфа шелкопряда Bombyx mori содержит механизм самозащиты, называемый «профенолоксидазо-(proPO) активированная система» или «proPO каскад». При попадании в гемолимфу микроорганизмов, таких как бактерии или грибы, система участвует в образовании меланина, что наблюдается в жидкости тела насекомых для защиты их от проникновения чужеродных частиц. Система запускается пептидогликаном (PG) бактерий и (1→3)- $\beta$ -D-глюканом ( $\beta$ -глюканом) грибов и дрожжей с последующей активацией ProPO каскада (1,2). Считается, что система представляет собой каскадную реакцию, в которую вовлечена активация многочисленных зимогенов протеиназ. SLP-реактив (Silkworm Larvae Plasma) представляет собой лиофилизированный продукт, содержащий факторы ProPO каскада, который получают из жидкости тела личинок шелкопряда и не содержит меланина. SLP-реактив активируется PG и/или β-глюканом, затем L-3,4-дигидроксифенилаланин (DOPA) окисляется и в конечном итоге образуется меланин. Так как PG обнаруживается в клеточной стенке большинства бактерий, а β-глюкан – это компонент, найденный в клеточной стенке многих грибов, возможно определять различные микроорганизмы, используя образование пигмента меланина в SLP-реактиве, как показано на рисунке 3.

#### Принцип анализа

Предположительный механизм активации SLP-реактива показан на рисунке 1. Как PG, так и β-глюкан связываются с соответствующими рецепторными белками, называемыми PGRP или βGRP. Эта реакция активирует ProPO-каскадную систему, в результате которой ProPO превращается в фенилоксидазу (PO) (4). PO катализирует окисление DOPA, в следствие чего в реакционной смеси образуется меланин.

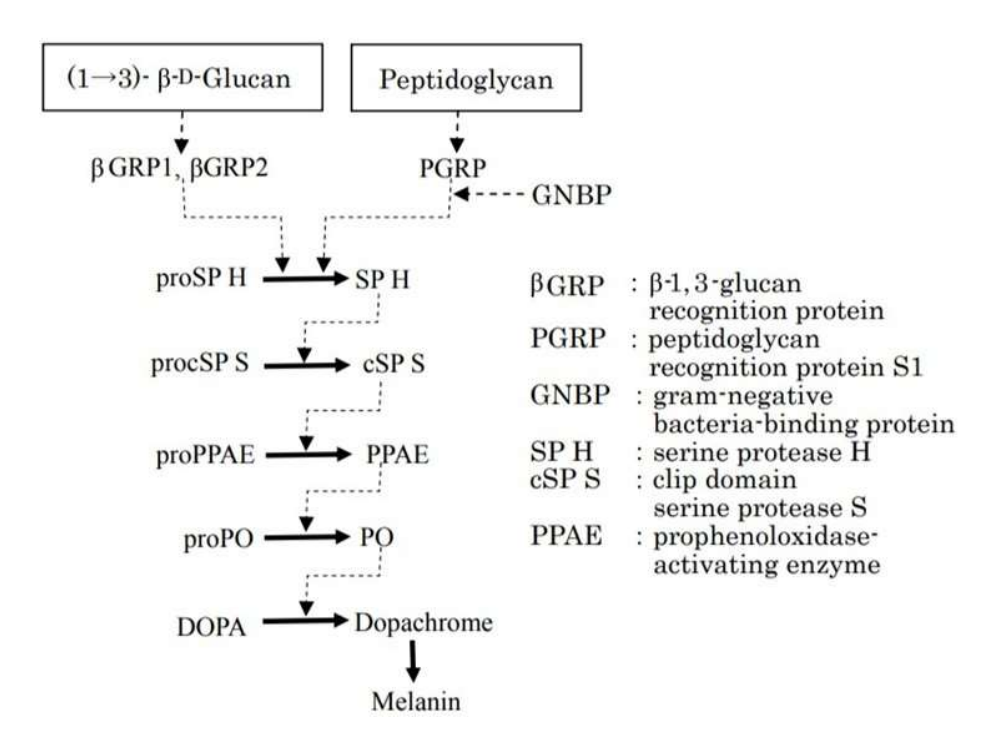

- Fig 1. Механизм активации SLP системы
	- (4) (измененный от ссылки 4)

# **FUJIFILM** Value from Innovation

#### Процедура анализа

#### [1] Визуальный анализ - Качественный метод

В данном анализе PG и/или β-гликаны определяются визуально.

#### Что потребуется

- SLP-HS Набор реактивов на одно определение II
- Апирогенная вода
- Инкубатор (30℃)
- Апирогенные пипетки/наконечники
- Планшет для анализа (при использовании микропланшетного метода)
- Апирогенные резервуары для реактивов (при использовании микропланшетного метода)

#### Процедура анализа

- 1. Добавьте 100 мкл SLP-растворителя к SLP-реактиву и растворите. Перемешайте около 5 секунд.
- 2. Перемешайте образец в течение нескольких секунд.
- 3. Добавьте 100 мкл образца к SLP-реактиву, разведенному с помощью растворителя. Перемешайте около 5 секунд. \*Одновременно рекомендуется проверять отрицательный контроль (апирогенную воду), так как по требованиям анализа отрицательные результаты не дают окрашивания.
- 4. Инкубируйте смесь при 30℃ в течение 60 минут.
- 5. Визуально оцените результаты.

\*Отрицательные результаты видны как прозрачные, а положительные как темно-фиолетовые.

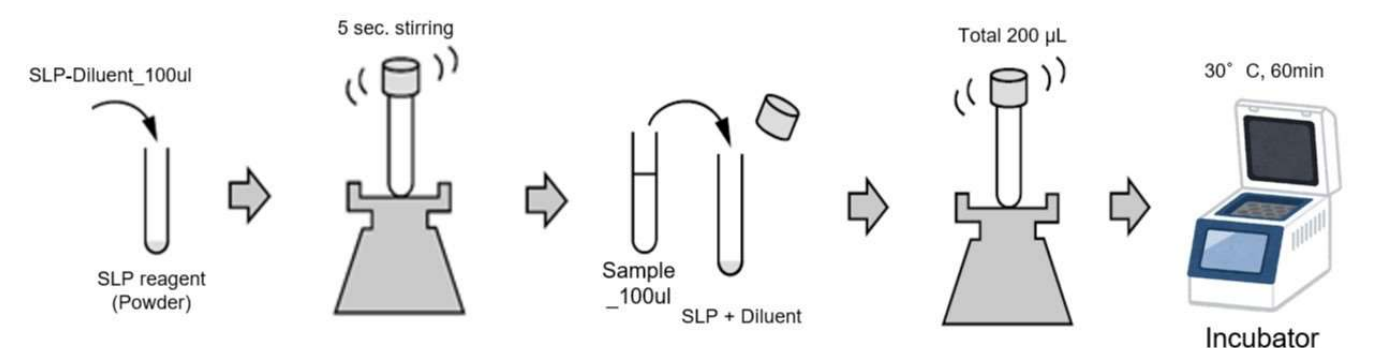

#### При использовании микропланшета

- 1. Добавьте 100 мкл SLP-растворителя к SLP-реактиву и растворите. Перемешайте около 5 секунд.
- 2. Соберите требуемый для измерения объем SLP-реактива, разведенного растворителем, в апирогенном контейнере. Желательно держать контейнер на льду. \*Требуется 50 мкл SLP-реактива, разведенного растворителем, на один образец.
- 
- 3. Перенесите 50 мкл SLP-реактива, разведенного растворителем, в планшет.
- 4. Перемешайте образец в течение нескольких секунд.
- 5. Внесите 50 мкл образца в лунки планшета, содержащие реактив.
- 6. Инкубируйте при 30℃ в течение 60 минут.

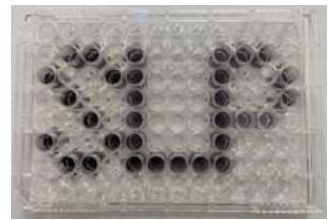

## **Value from Innovation**

7 .Оцените результаты визуально.

\* Отрицательные результаты видны как прозрачные, а положительные как темно-фиолетовые. Определение концентрации конечной точки чувствительности SLP-реактива <sup>к</sup> PG

#### Процедура анализа

Шаг 1: Подготовка стандартов

- 1. Перед тем, как открыть стандарт (жидкость), перемешайте его в течение 120 секунд.
- 2. Разведите стандарт с помощью апирогенной воды таким образом, чтобы концентрация пептидогликана в растворе составляла 1 мкг/мл (1000 нг/мл). (Например, если указана концентрация стандарта 7,1 мкг/мл, смешайте 100 мкл раствора стандарта и 610 мкл воды) 1 мкг / мл (7.1 \* 100/710)

#### 3. Подготовьте серию разведений стандарта (как в таблице ниже).

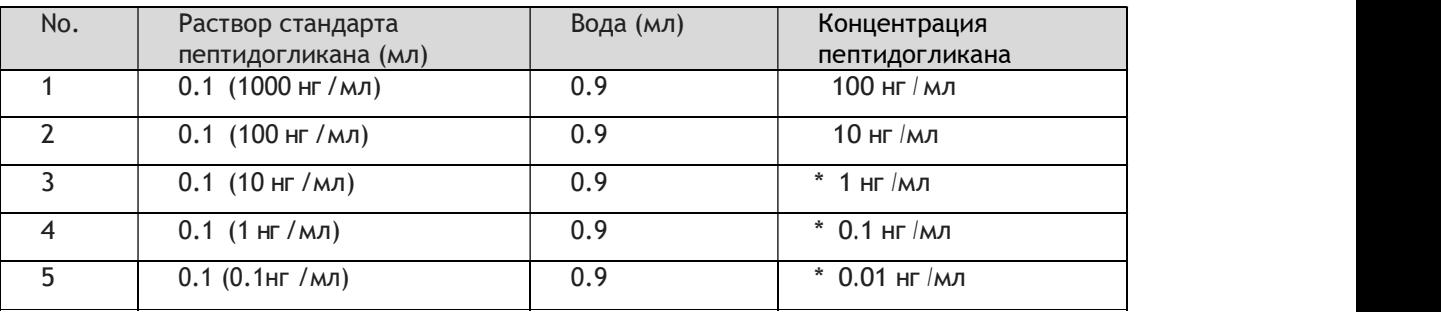

\*Концентрации, используемые в анализе

Шаг 2: Внесение на планшет

- 1. Добавьте 100 мкл SLP-растворителя к SLP-реактиву и растворите. Перемешайте около 5 секунд.
- 2. Соберите требуемый для измерения объем SLP-реактива, разведенного растворителем, в апирогенном

контейнере. Желательно держать контейнер на льду.

\*Требуется 50 мкл SLP-реактива, разведенного растворителем, на один образец.

- 3. Перенесите 50 мкл SLP-реактива, разведенного растворителем, в планшет.
- 4. Перемешайте образец в течение нескольких секунд.
- 5. Внесите по 50 мкл каждого стандарта для анализа (начинайте со стандарта с концентрацией 1 нг/мл) в каждую лунку планшета.
- 6. Инкубируйте при температуре 30℃ в течение 60 минут.
- 7. Оцените результаты визуально. Конечной точкой реакции является наименьшая концентрация стандарта, которая дает темно-фиолетовое окрашивание.

Шаг 3 (Если необходимо): Определение конечной точки реакции в двукратных разведениях.

1. Конечная точка реакции может быть далее определена путем повторения теста в трех последовательных двукратных разведениях концентрации конечной точки. Например, если конечная точка равна концентрации стандарта 0.1 нг/мл, то могут быть проверены три следующих разведения.

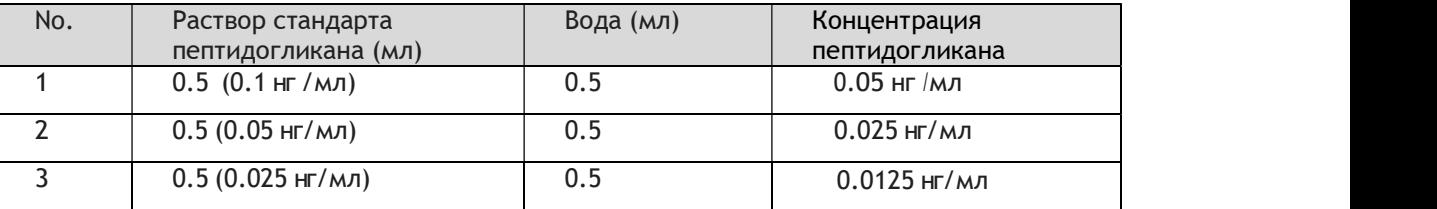

### **Value from Innovation**

2. Оцените результаты визуально. Конечной точкой реакции является наименьшая концентрация стандарта, которая дает темно-фиолетовое окрашивание.

#### Интерпретация

На основании значения конечной точки можно охарактеризовать образцы на содержание PG. Например, если концентрация конечной точки составила 0.025 нг/мл, то образец, который дал положительный результат, будет содержать ≥0.025 нг/мл PG. Если образец дал отрицательный результат, то содержание PG в нем составит <0.025 нг/мл PG. Рекомендуется повторять данный тест каждый раз при использовании новой серии реактивов или при любых изменениях условий протекания реакции.

#### [2] Анализ <sup>с</sup> использованием микропланшетного ридера - количественный метод

В данном анализе концентрация в образце рассчитывается на основании значения поглощения, полученного на микропланшетном ридере.

\*В качестве примера используется ридер ELx808IU (Agilent) и программное обеспечение Gen5.

#### Что необходимо

- SLP-HS Набор реактивов на одно определение II
- Апирогенная вода
- Микропланшетный ридер и программное обеспечение
- Планшет
- Апирогенный контейнер
- Апирогенные пипетки / наконечники

#### Описание анализа

- Шаг 1. Установка микропланшетного ридера и программного обеспечения.
- Шаг 2. Подготовка образца и внесение его на планшет.
- Шаг 3. Подготовка и внесение SPL-реактива.
- Шаг 4. Получение значений поглощения.
- Шаг 5. Построение стандартной кривой и задание шаблона для расчета.
- Шаг 6. Расчет концентрации в образце по шаблону.

#### Процедура

#### Шаг 1. Установка микропланшетного ридера и программного обеспечения.

- 1. Включите ридер (Elx808IU) и запустите программное обеспечение (Gen5).
- 2. Установите следующие параметры измерения:

Temperature: 30℃ Plate In Shake: Medium for 0:00:10 Start Kinetic [Run 1:30:00, Interval 0:00:40] Read: (A) 430 nm End Kinetic Plate Out \* Длина волны может быть установлена от 400 до 700 нм.

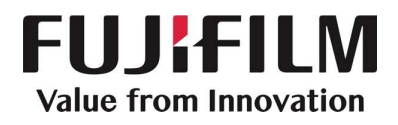

Шаг 2. Подготовка стандартной кривой и внесение ее на планшет.

- 1. Подготовьте раствор стандарта для построения стандартной кривой. Перед тем как открыть стандарт (жидкость), перемешайте его в течение 120 секунд.
- 2. С помощью апирогенной воды разведите стандарт до концентрации пептидогликана 1 мкг/мл (1000 нг/мл). Например, если указана концентрация стандарта 7,1 мкг/мл, смешайте 100 мкл раствора стандарта и 610 мкл воды

1 мкг / мл (7.1 \* 100/710).

3. Подготовьте серию разведений стандарта для стандартной кривой (как в таблице ниже)

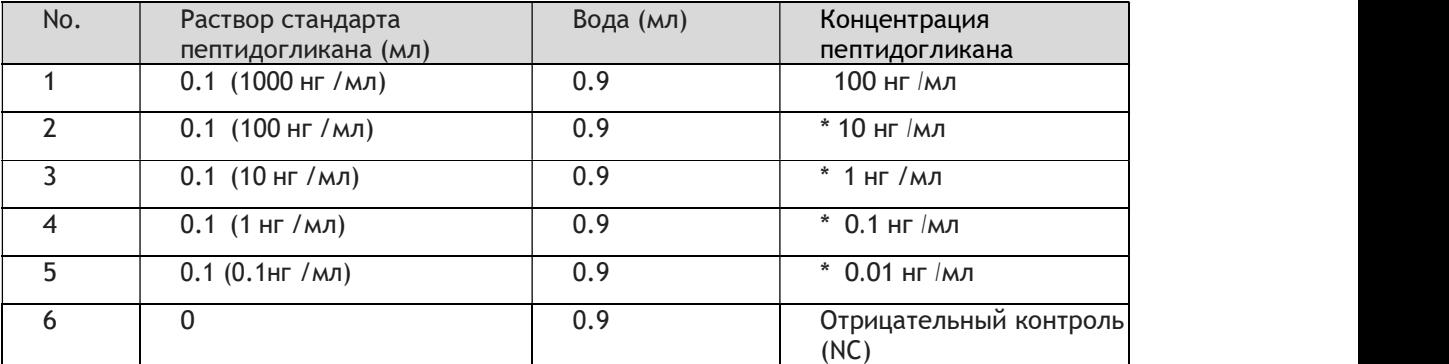

\*Как пример, можно использовать 4 концентрации для построения стандартной кривой (10, 1, 0.1, 0.01 нг/мл).

4. Внесите по 50 мкл каждой концентрации стандарта в лунки планшета.

Шаг 3. Подготовка и внесение на планшет SLP-реактива и образца

- 1. Добавьте 100 мкл SLP-растворителя к SLP-реактиву и растворите. Перемешайте около 5 секунд.
- 2. Соберите требуемый для измерения объем SLP-реактива, разведенного растворителем, в апирогенном контейнере. Желательно держать контейнер на льду.

\*Требуется 50 мкл SLP-реактива, разведенного растворителем, на один образец.

- 3. Перенесите в планшет 50 мкл SLP-реактива, разведенного растворителем.
- 4. Перемешайте образец в течение нескольких секунд.
- 5. Внесите по 50 мкл образца в лунки планшета.

#### Шаг 4. Сбор данных по поглощению.

- 1. Сразу после добавления SLP-реактива поместите планшет в микропланшетный ридер и начните измерение.
- 2. После измерения перенесите значения поглощения в Excel.

Шаг 5. Построение калибровочной кривой и шаблона для расчетов.

1. Вычтите нулевое значение ряда для каждого наблюдения.

Это можно сделать в программе Excel, перенеся значения ячеек изначальной таблицы в область рядом, вычитая значения первой строки столбца.

Пример нужной формулы: "=B3-B\$3"

## **FUJIFILM** Value from Innovation

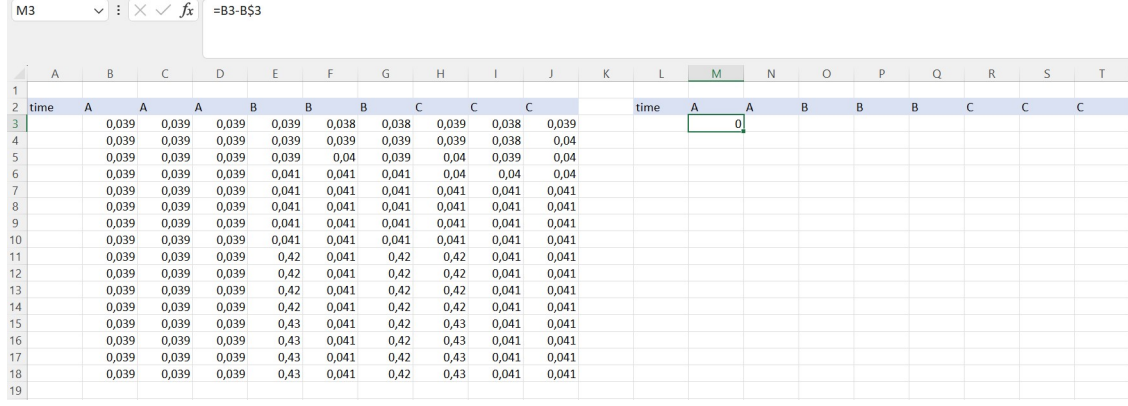

Далее формула протягивается вправо на все ячейки строки.

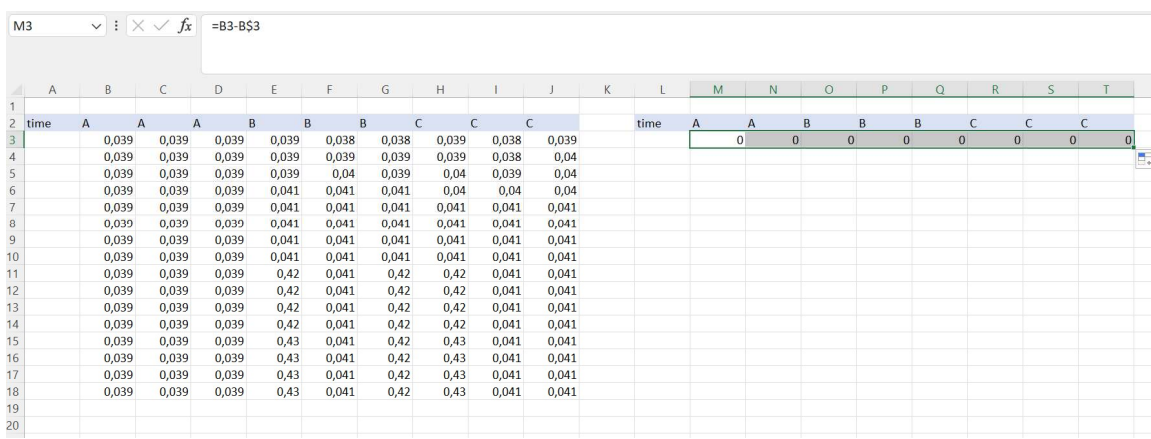

#### Далее формулы протягиваются на все строки.

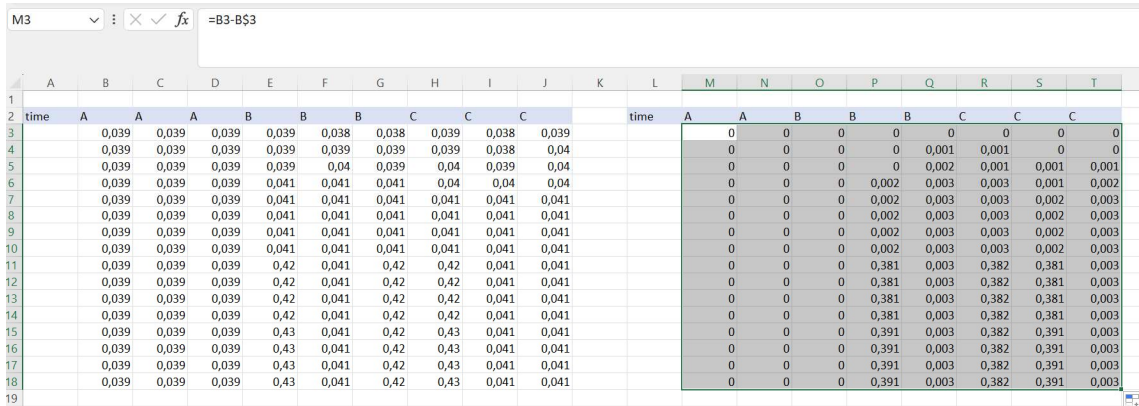

## **FUJIFILM Value from Innovation**

### 2. Систематизируйте данные в файле Excel. Рекомендуется указывать название образца и соответствующей лунки.

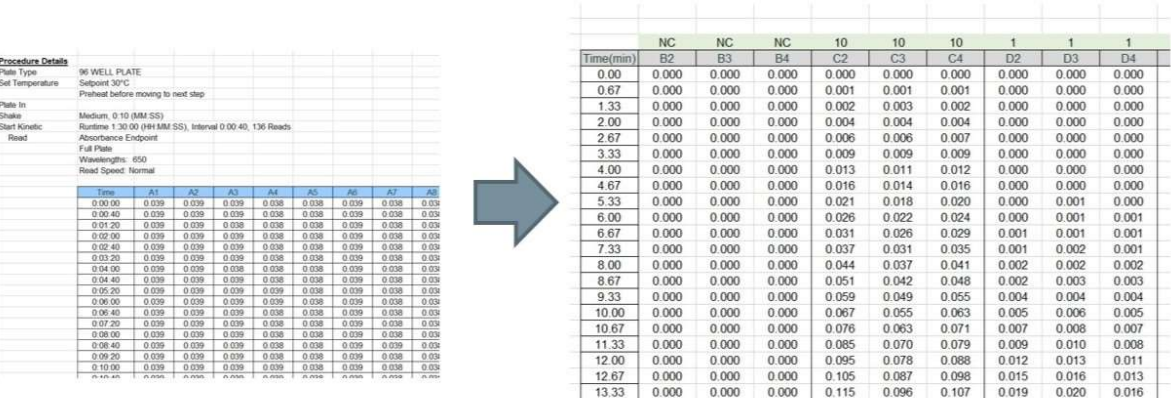

- 3. Установите пороговое значение (Onset OD), указывающее, что образец прореагировал. Обычно оно равно 0.10.
- 4. Запишите для каждого образца время в минутах (Ta), за которое было превышено значение Onset OD. Например:

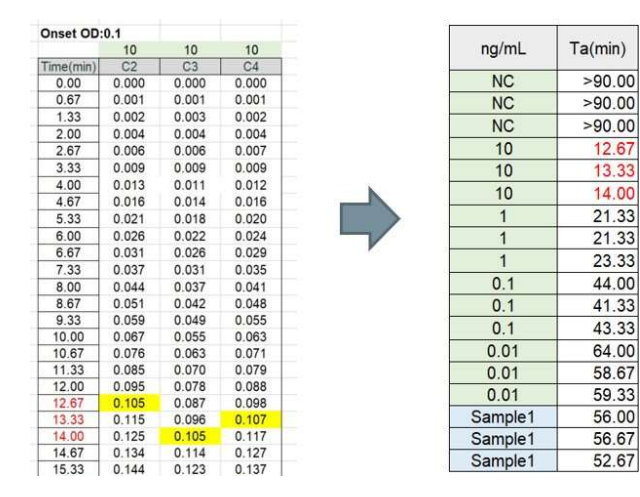

5. Логарифмируйте значения концентраций стандарта для серии разведений и значения "Ta".

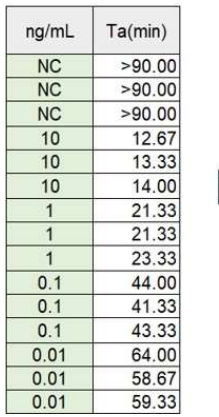

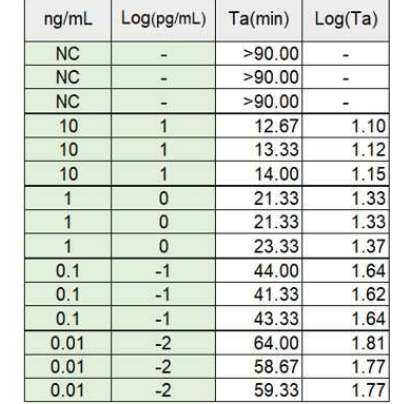

### **Value from Innovation**

6. Постройте точечную диаграмму (график зависимости) со значениями логарифмов концентрации по горизонтальной оси и Ta по вертикальной оси. Затем добавьте полиномиальную линию тренда степени 2.

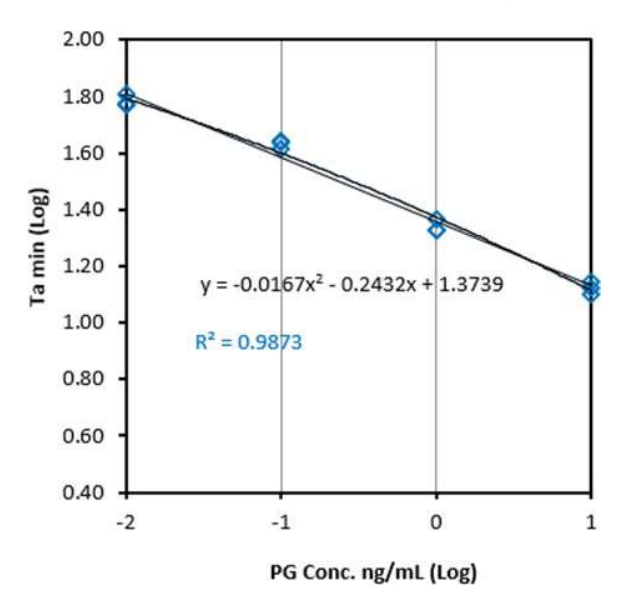

Шаг 6. Рассчитайте концентрацию образца по формуле:

- 1. Организуйте информацию, необходимую для расчета. Применение полученной формулы к "y =ax2 + bx +c" дает следующее.
	- a:-0.0167
	- b:-0.2432
	- c: 1.3739
- 2. Рассчитайте значение Х (концентрация) по значениям У.

Когда Ta для образца 1 = 56.0 min, y= Log(Ta)= Log(56.0) = 1.6096  $y = ax2 + bx + c$  $ax2 + bx + (c-y) = 0$  $x=( -b-\sqrt{(b^2-4a(c-y))/2a})$ В Excel: =(-b-SQRT((b)^2-4a(c-y)))/2a  $= -1.7482$ x= Log "PG (образец) конц."

PG конц.=10^(x)  $=10^{-(-1.7482)}$ =0.018 ng/mL

#### Полезные заметки

1. Так как данный продукт очень чувствителен к пептидогликану и  $\beta$ -глюканам, пожалуйста, будьте осторожны, чтобы избежать контаминации от дозаторов, другого оборудования, воды и т.д. Используйте оборудование и материалы, обработанные сухожаром при 250 ℃ в течение двух часов или более.

### **Value from Innovation**

- 2. Не используйте реактив, если он изменил цвет или если при его растворении наблюдаются нерастворенные частицы.
- 3. Так как токсичность данного продукта не изучена должным образом, пожалуйста, при работе с реактивом избегайте его вдыхания.
- 4. Чувствительность реактива подавляется образцами с высокой ионной силой.
- 5. Данный набор предназначен только для научно-исследовательских целей и не предназначен для использования в диагностике.
- 6. Открывайте пробирку аккуратно, чтобы не пораниться алюминиевым колпачком.

#### Ссылки

- 1) Ashida, M.Invertebrate Bioligical Defense ed. By Natori, S.et al. Society Publishing Center, 111-126(1992)
- 2) Ashida, M. and Yamazaki, H. I. Molting and Metamorphosis ed. by Ohnishi, E, and Ishizaki, H., Japan Sci Soc. Press, Tokyo/Springer Verlag, Berlin, 239-265(1990)
- 3) Tsuchiya, M., Asahi, N., et al. FEMS Immunol. Med. Microbiol., 15,129-134(1996)
- 4) Ochiai, M. SANSHI-KONCHU BIOTEC 84(3), 195-204(2015)

#### Контактная информация

FUJIFILM Wako Chemicals U.S.A Corp. (www.wakopyrostar.com)

1600 Bellwood Road North Chesterfield, VA 23237

Toll Free: 800-992-9256

Tel: 804-714-1919/ 804-672-4655

Fax: 804-271-7791

Email: wkuspyrostarinfo@fujifilm.com

296-81001 SLP-HS Single Reagent Set II

https://www.wakopyrostar.com/brands/wako/product/slp-hs-single-reagent-set/

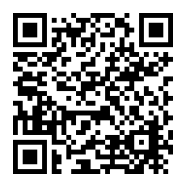

030-09903 Curdlan (β-1,3 glucan) https://labchem-wako.fujifilm.com/us/product/detail/W01W0103-0990.html

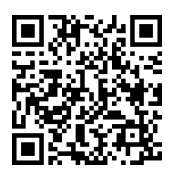